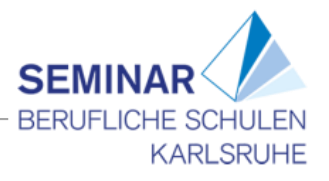

# **Die Epoche der Aufklärung**

## **Inhaltsverzeichnis**

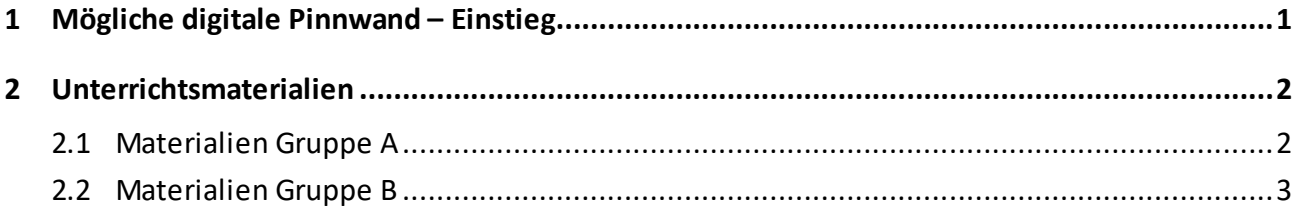

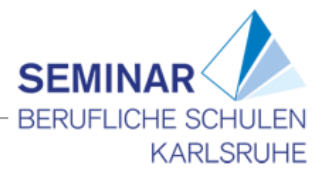

# <span id="page-1-0"></span>**1 Mögliche digitale Pinnwand – Einstieg**

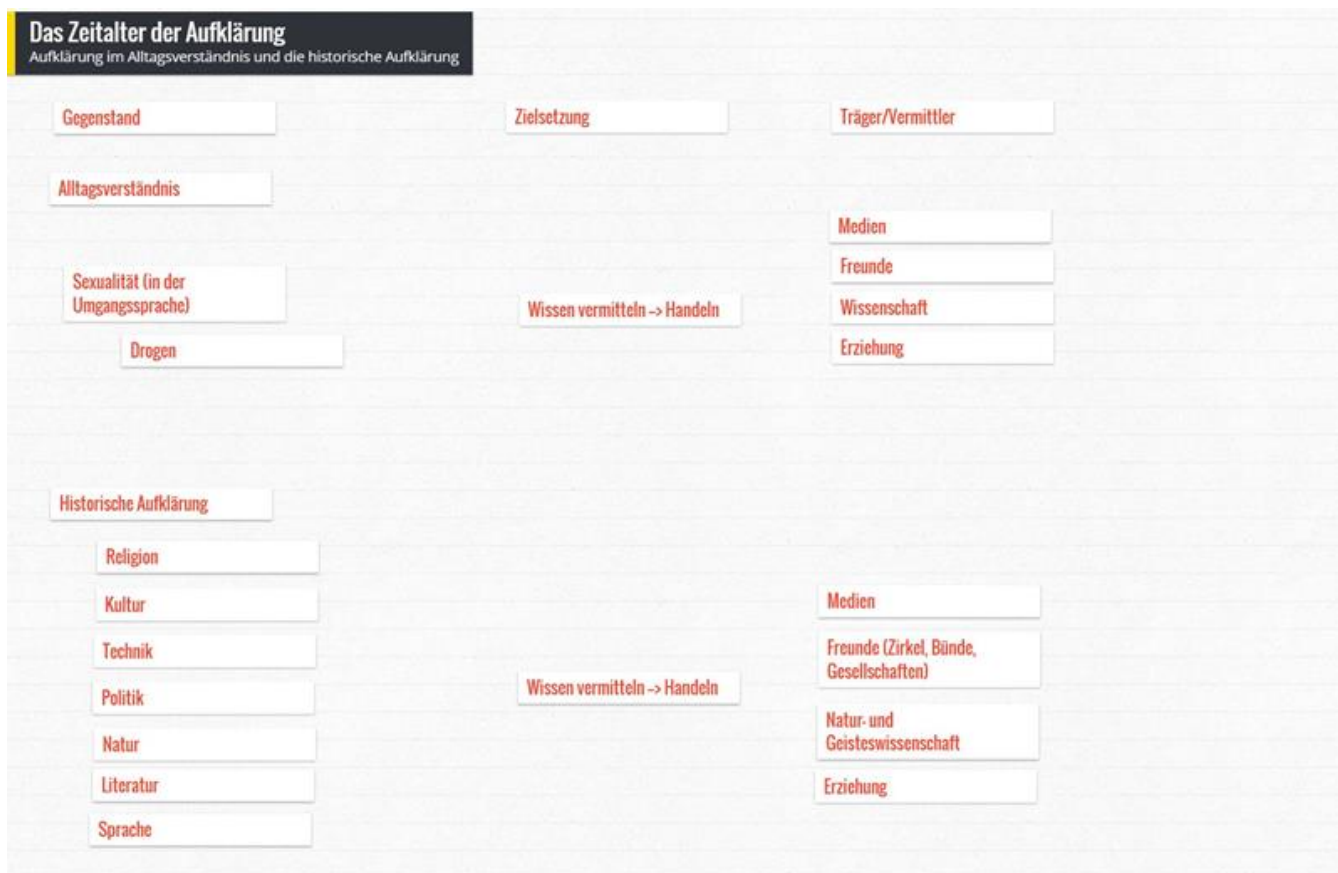

Abbildung 1:<https://de.padlet.com/>

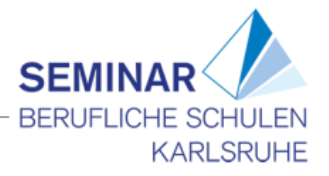

## <span id="page-2-0"></span>**2 Unterrichtsmaterialien**

<span id="page-2-1"></span>Die folgenden Materialien sind arbeitsteilig zu bearbeiten, bevor die Gruppen zusammengeführt werden.

#### **2.1 Materialien Gruppe A**

Das Zeitalter der Aufklärung – Gruppe A<sup>1</sup>

1. Schritt: Think (Einzelarbeit):

Scanne den QR-Code mit der App *Qrafter Pro* ab und öffne den Link im Browser.

Melde dich anschließend mit deinen Zugangsdaten bei *sofatutor*.*de* an.

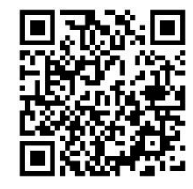

Schaue das Lernvideo zur 'Literatur der Aufklärung' und mache dir Notizen zum

Inhalt.

 $\overline{A}$ 

Sobald du deine Aufgabe sorgfältig erledigt hast, stehst du auf und signalisierst so, dass du eine Lernpartnerin bzw. einen Lernpartner suchst. Hast du sie bzw. ihn gefunden, sucht ihr euch gemeinsam einen Platz zum Weiterarbeiten.

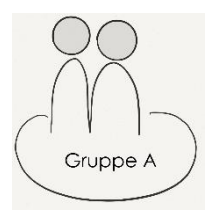

2. Schritt: Pair (Partnerarbeit):

Vergleicht und korrigiert nun eure Notizen.

Einigt euch, welche Informationen aus eurem Lernvideo ihr später an eure Gruppe weitergeben möchtet.

Nachdem sich alle Paare ausgetauscht haben, sucht ihr euch ein Paar der Gruppe B und bildet gemeinsam eine 4er-Gruppe.

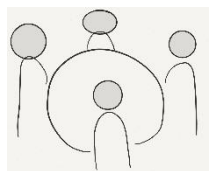

l

3. Schritt: Pair (Gruppenarbeit):

Erklärt euch nun gegenseitig, was ihr im jeweiligen Lernvideo zur Aufklärung erfahren habt.

Erstellt auf der Grundlage eurer Notizen eine Mindmap zum Thema 'Die Epoche der Aufklärung'. Nutzt dazu die App *iThougts*.

Bereitet euch auf die Präsentation eurer Ergebnisse vor.

4. Schritt: Share (Plenum): Präsentiert eure Ergebnisse vor der Klasse.

<sup>1</sup> Verwendete Abbildungen: eigene Darstellung. Verwendete App: Qrafter Pro (iOS)

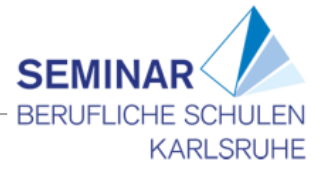

#### <span id="page-3-0"></span>**2.2 Materialien Gruppe B**

Das Zeitalter der Aufklärung – Gruppe B<sup>2</sup>

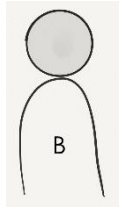

1. Schritt: Think (Einzelarbeit):

Scanne den QR-Code mit der App *Qrafter Pro* ab und öffne den Link im Browser.

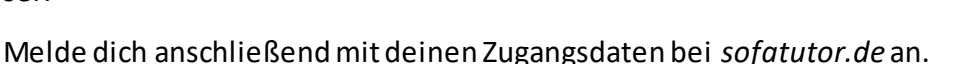

Schaue das Lernvideo zur 'Aufklärung' und mache dir Notizen zum Inhalt.

Sobald du deine Aufgabe sorgfältig erledigt hast, stehst du auf und signalisierst so, dass du eine Lernpartnerin bzw. einen Lernpartner suchst. Hast du sie bzw. ihn gefunden, sucht ihr euch gemeinsam einen Platz zum Weiterarbeiten.

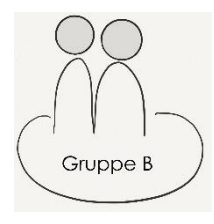

2. Schritt: Pair (Partnerarbeit):

Vergleicht und korrigiert nun eure Notizen.

Einigt euch, welche Informationen aus eurem Lernvideo ihr später an eure Gruppe weitergeben möchtet.

Nachdem sich alle Paare ausgetauscht haben, sucht ihr euch ein Paar der Gruppe A und bildet gemeinsam eine 4er-Gruppe.

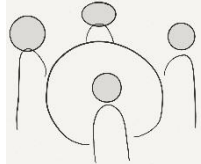

l

3. Schritt: Pair (Gruppenarbeit):

Erklärt euch nun gegenseitig, was ihr im jeweiligen Lernvideo zur Aufklärung erfahren habt.

Erstellt auf der Grundlage eurer Notizen eine Mindmap zum Thema 'Die Epoche der Aufklärung'. Nutzt dazu die App *iThougts*.

Bereitet euch auf die Präsentation eurer Ergebnisse vor.

4. Schritt: Share (Plenum): Präsentiert eure Ergebnisse vor der Klasse.

<sup>2</sup> Verwendete Abbildungen: eigene Darstellung. Verwendete App: Qrafter Pro (iOS).